## **Millionnect Adapter for MAZAK SMART CNC** Step‐By‐Step

- 1 Update main software to accept MTConnect Adapter and Configure CNC Parameters. (A7 for QTS. A8 for VCS) (Call Mazak Service)
- 2 Order SMART Adapter (Mazak USA Part # CCWMPD0280E) (Customer Responsibility)
- 3 Hook up CNC to Ethernet Network (Customer Responsibility)
	- Install MTConnect SMART Adapter on customer supplied PC. Request License via email. (Customer Responsibility)

4

5

- Install License file and configure Adapter. (Customer Responsibility)
- Install MTConnect AGENT on stand alone PC and configure. (Customer Responsibility) 6
- Evaluate and purchase 3rd party monitoring software. (Customer **7** Evaluate and purchase 3<sup>rd</sup> party monitoring software<br>responsibility) visit www.mtconnect.org for 3<sup>rd</sup> party product references

*\* SMART Adapters support up to 4 SMART CNCs (VCS & QTS)*

For technical support, contact Mazak at mtconnect@mazakcorp.com or call 859-342-1881

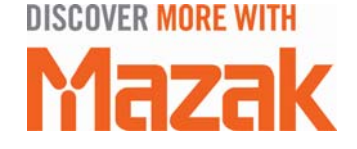

## **Millionnect Adapter for MAZAK FUSION CNC** Step‐By‐Step

- 1 Confirm Main software for CNC is at minimum required to support MTConnect Adapter software. (Call Mazak Service)
- $\mathcal{P}$ Purchase MTConnect Adapter software for your make and model Mazak CNC. (Customer Responsibility)
- 3 Install and test the MTConnect Adapter and AGENT software. (Call Mazak Service)
	- Network CNC to factory network. ("2 PCMCIA Slot Option" required. Stnd on most Fusion CNCs) (Customer Responsibility) \* Fusion CNC controls require purchase of a 16 bit PCMCIA Network Interface Card (NIC).
		- Evaluate and purchase Third Party dashboard or cloud based software solutions (Customer Responsibility)

Visit www.mtconnect.org for 3rd party product references

4

5

For technical support, contact Mazak at mtconnect@mazakcorp.com or call 859-342-1881

**DISCOVER MORE WITH** Mazak

## **Millionnect Adapter for MAZAK MATRIX (1) CNC** Step‐By‐Step

- 1 Confirm Main software for CNC is at minimum required to support MTConnect Adapter software. (Call Mazak Service)
- $\mathcal{P}$ Purchase MTConnect Adapter software for your make and model Mazak CNC. (Customer Responsibility)
- 3 Install and test the MTConnect Adapter and AGENT software. (Call Mazak Service)
- 4 Network CNC to factory network. (Customer Responsibility)
- 5 Evaluate and purchase Third Party dashboard or cloud based software solutions (Customer Responsibility)

Visit www.mtconnect.org for 3rd party product references

For technical support, contact Mazak at mtconnect@mazakcorp.com or call 859-342-1881

**DISCOVER MORE WITH** Aazak

## **Millionnect Adapter for MAZAK MATRIX (2) CNC** Step‐By‐Step

- 1 Purchase MTConnect Adapter software for your make and model Mazak CNC. (Customer Responsibility)
- 2 Install and test the MTConnect Adapter and AGENT software. (Call Mazak Service)
- 3 Network CNC to factory network. (Customer Responsibility)
	- Evaluate and purchase Third Party dashboard or cloud based software solutions (Customer Responsibility)

Visit www.mtconnect.org for 3rd party product references

4

For technical support, contact Mazak at mtconnect@mazakcorp.com or call 859-342-1881

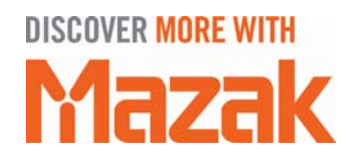